Desktop systémy Microsoft Windows IW1/XMW1 2014/2015

#### **Jan Fiedor**

ifiedor@fit.vutbr.cz

Fakulta Informačních Technologií Vysoké Učení Technické v Brně Božetěchova 2, 612 66 Brno

Revize 23. 9. 2014

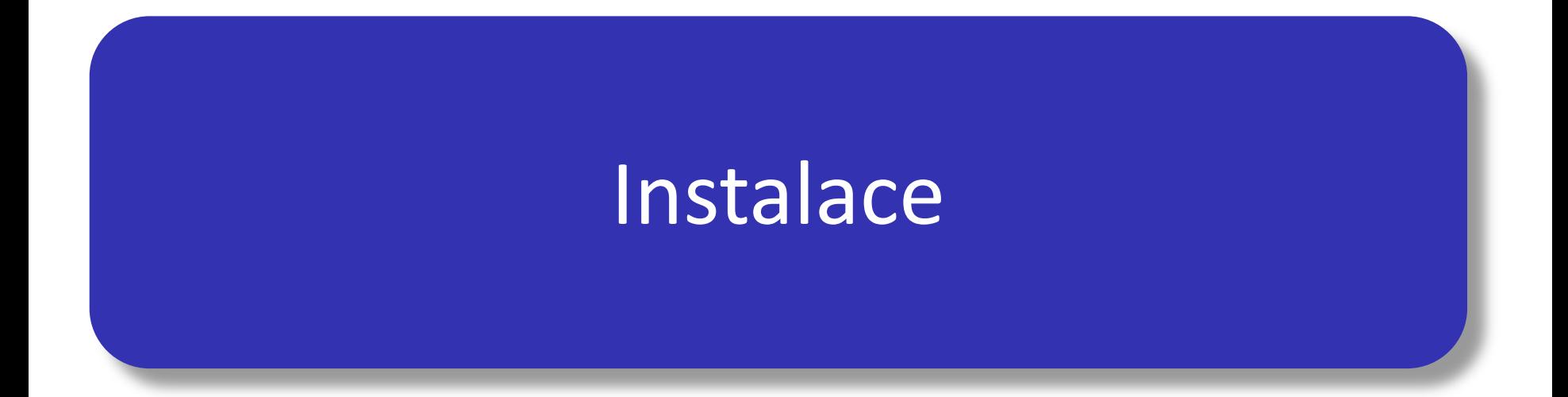

# Edice Windows 8

- Windows RT
	- Nová edice určená pro 32-bitové ARM procesory
- Windows 8
	- Nástupce Windows 7 Home Basic a Premium
- Windows 8 Pro
	- Nástupce Windows 7 Professional a Ultimate
- Windows 8 Enterprise
	- **Nástupce Windows 7 Enterprise**

# Windows RT

- Edice Windows 8 pro 32-bitové ARM procesory
	- Existuje pouze verze pro 32-bitovou architekturu
- Podpora maximálně 1 procesoru
	- Libovolný počet jader
- Umí využít maximálně 4 GB paměti
- Nelze připojit do domény
- Podporuje pouze *apps* (aplikace pro Modern UI)
	- Ostatní aplikace (*desktop* aplikace) nelze instalovat
- Podpora šifrování na úrovni celého zařízení

# Windows 8

- Základní edice Windows 8 pro x86 procesory
- Podpora maximálně 2 procesoru
	- Libovolný počet jader
- Umí využít maximálně 4 GB paměti (32-bitová verze) nebo 128 GB paměti (64-bitová verze)
- Nelze připojit do domény
- Vícejazyčné uživatelské rozhraní
- Podporuje *apps* i *desktop* aplikace
- Podpora prostorů úložišť (*storage spaces*)

# Windows 8 Pro

- Podpora maximálně 2 procesoru
	- Libovolný počet jader
- Umí využít maximálně 4 GB paměti (32-bitová verze) nebo 512 GB paměti (64-bitová verze)
- Lze připojit do domény (podpora zásad skupiny)
- Klientské Hyper-V (jen u 64-bitové verze se SLAT)
- Podpora EFS, BitLocker a BitLocker To Go
- Podpora bootování z virtuálních disků
- Podpora serveru vzdálené plochy

# Windows 8 Enterprise

- Edice Windows 8 určená pro podnikové nasazení
	- Vyžaduje volume licencování
- Podporuje navíc řadu enterprise služeb
	- **AppLocker**
	- **•** DirectAccess
	- **•** BranchCache
	- Windows To Go
	- Application Sideload
	- Virtual Desktop Infrastructure (VDI) vylepšení

# Hardwarové nároky

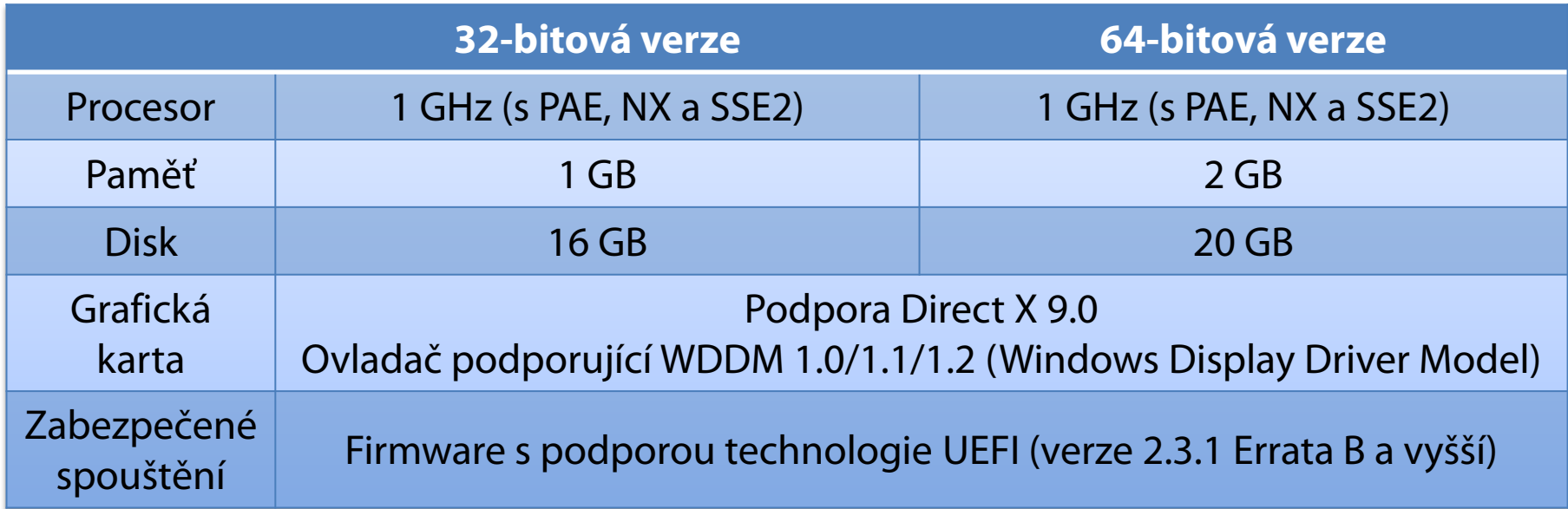

# Instalační zdroje (1)

#### DVD

- Podpora bootování z externí USB DVD mechaniky
- USB (Flash) disk
	- Rychlejší čtení (oproti DVD)
	- Možnost úpravy bitové kopie operačního systému
	- Doporučuje se používat souborový systém FAT32
- Sdílený adresář v síti
	- **.** Instalace pomocí Windows PE
	- Zatěžuje síťový provoz

# Instalační zdroje (2)

- Windows Deployment Services (WDS)
	- Vyžaduje Windows Server 2012 a funkční doménu
	- Skupinové vysílání (*multicast*) pro přenos dat
	- Počítač musí být vybaven PXE-kompatibilní síťovou kartou (případně lze použít WDS Discover Image)

## Metody instalace

- **Standardní instalace** 
	- **Informace potřebné pro konfiguraci systému jsou** získány od uživatele během instalace
- Bezobslužná instalace
	- **Informace potřebné pro konfiguraci systému jsou** uloženy v souboru odpovědí (*answer file*)

# Soubory odpovědí

- **Soubory ve formátu XML**
- Standardně soubor s názvem **Unattend.xml**
	- **·** Instalátor předpokládá umístění souboru s tímto názvem v kořenovém adresáři úložných zařízení USB
- Pro vytváření a úpravy lze použít Windows SIM (Windows System Image Manager)
	- Ověřuje validitu souborů odpovědí
	- Součást Windows ADK (Windows Assessment and Deployment Kit)

#### Windows System Image Manager

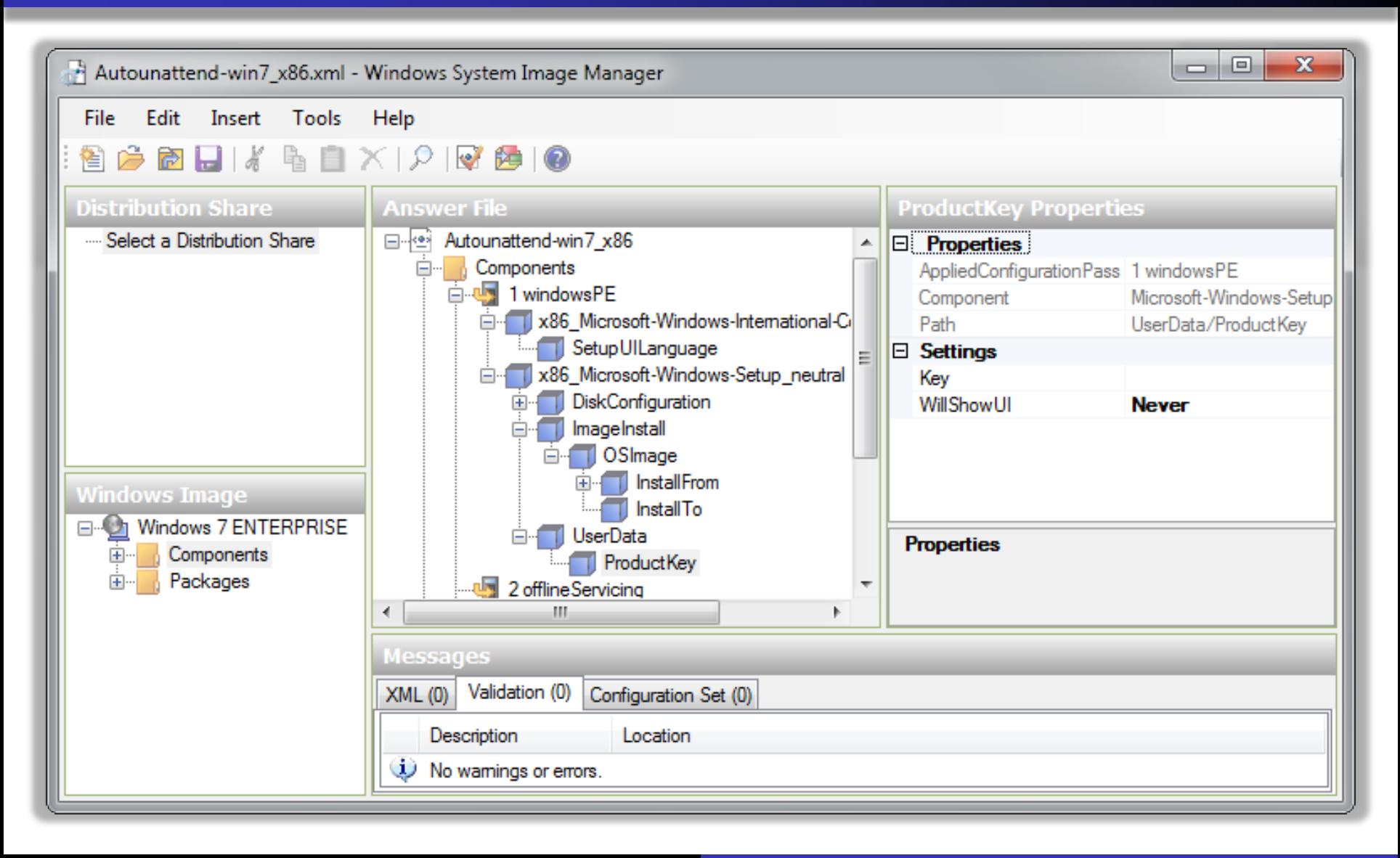

# **Instalace**

- Instalace dodatečných ovladačů
	- Podpora instalace z USB (Flash) disků
	- Lze integrovat do bitové kopie systému
- Volba edice
	- Vybrána automaticky na základě licenčního klíče
	- Nutnost zadat licenční klíč lze obejít specifikací edice v souboru **ei.cfg** v adresáři **Sources** v bitové kopii
- První přidaný uživatel je výchozí správce počítače
	- Účet Administrator je ve výchozím nastavení zakázán

# Instalace na virtuální pevný disk

- Probíhá stejně jako standardní instalace
	- Po dokončení instalace je nový systém automaticky přidán do bootovací nabídky (*boot menu*)
		- Musí být edice Pro a Enterprise, jinak nepůjde nabootovat
- Před instalací je potřeba
	- Vytvořit virtuální pevný disk (**.vhd**/**.vhdx** soubor)
		- Lze využít nástroje **Správa disků** nebo **diskpart**
	- Zpřístupnit virtuální pevný disk instalátoru
		- Připojení **.vhd**/**.vhdx** souboru pomocí nástroje **diskpart**
		- Spuštění příkazové řádky v instalátoru zkratkou **Shift**+**F10**

#### Instalace Windows To Go

- Instalace Windows 8 na USB (Flash) disk
	- USB (Flash) disk musí mít velikost alespoň 32 GB
	- Při startu systému může být potřeba nainstalovat ovladače pro hardware použitého počítače
- Provádí se přes průvodce Vytvořit pracovní prostor Windows To Go
	- K dispozici pouze u edice Windows 8 Enterprise
		- Lze spustit z Ovládacích panelů (položka Windows To Go)
	- Vyžaduje přítomnost instalačního média

## Omezení Windows To Go

- Režimy spánku a hibernace jsou zakázány
	- **Lze povolit přes zásady skupiny nebo registr**
- Interní disky jsou nepřístupné (ve stavu offline)
- Nelze používat TPM čip (důležité pro BitLocker)
- Windows Recovery Environment není k dispozici
- Nelze obnovit do továrního nastavení (*reset*)
- Nelze spustit na ARM systémech
- Windows Store je zakázán (lze povolit)

## Dual-Boot instalace

- **Starší systémy Windows** 
	- **Instalovat Windows 8 až jako poslední systém**
- Windows 7 a 8
	- Bootování systému z virtuálního pevného disku
- Linux
	- **Instalovat Windows 8 před instalací systému Linux**
- Výchozí operační systém
	- Lze změnit v části Spuštění a zotavení systému
	- Lze změnit příkazem **bcdedit /default** *<identifikátor>*

#### **Aktivace**

- Proces ověření licenčního klíče firmou Microsoft
	- Přes internet
		- Automaticky jakmile je detekováno připojení k síti internet
		- Manuálně pomocí grafického nástroje **Aktivace Windows**
		- Manuálně příkazem **slmgr.vbs /ato**
	- **•** Přes telefon
		- Manuálně pomocí grafického nástroje **Aktivace Windows**
- Pokud nebyl při instalaci zadán licenční klíč
	- Nutno zadat do 30 dnů od data instalace a aktivovat
		- Lze až 3x resetovat (příkazem **slmgr.vbs /rearm**)

## Identifikace počítače při aktivaci

- Generování jednoznačného otisku počítače (tzv. Installation ID) ze dvou identifikátorů:
	- 1) Hardware ID vytvořen na základě unikátních čísel zařízení daného počítače (základní deska, CPU, …)
		- Může se změnit při výměně hardwaru počítače
	- 2) Product ID ‒ vygenerován z licenčního klíče (*product key*) použitého pro instalaci systému Windows
		- Mění se při změně licenčního klíče (změnu licenčního klíče lze provést např. příkazem **slmgr.vbs /ipk** *<licenční-klíč>*)
	- Aktivace proběhne potvrzením tohoto otisku

# Validace

- Nutná pro stažení řady nástrojů od Microsoftu, jenž nejsou součástí systému Windows 8
- Dochází k ní
	- Při vstupu na stránky pro stažení těchto nástrojů
	- Periodicky při běhu systému
- V případě neúspěchu
	- Nelze stahovat aktualizace (s výjimkou kritických)
	- Do 30 dnů dojde k zablokování počítače

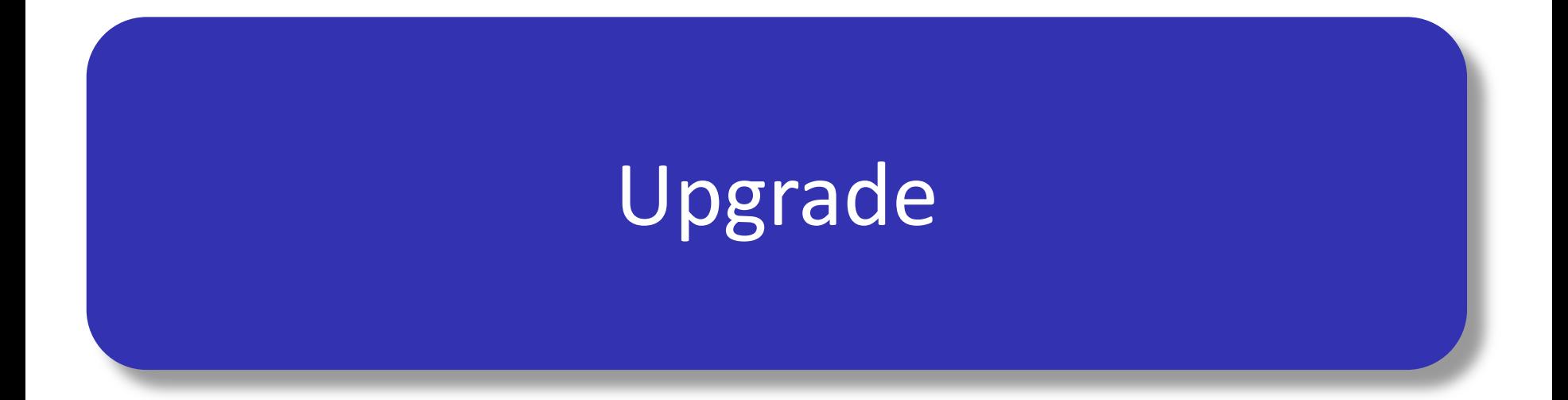

## Upgrade edice Windows

- Provádí se přes nástroj **Aktivace Windows**
	- Upgrade Windows 8 nebo Windows 8 Pro na edici Windows 8 Pro s Windows Media Center (WMC)

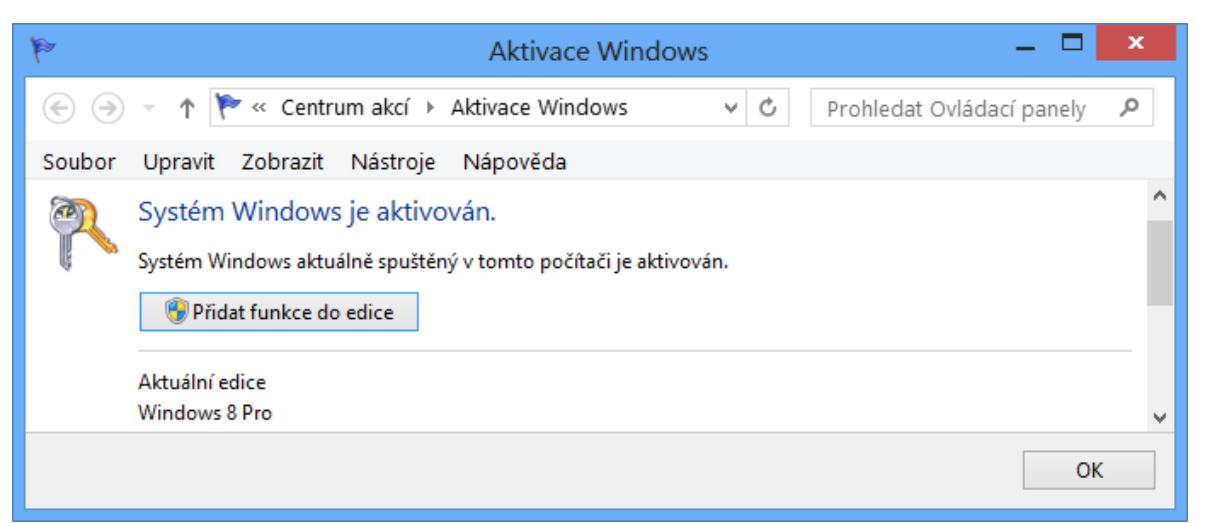

Nelze provést upgrade na jinou verzi Windows (32-bitovou verzi na 64-bitovou a naopak)

### Upgrade na Windows 8

- Upgrade lze provést z Windows 7, Vista i XP
	- Vždy pouze na stejné nebo vyšší edice
- Jakmile je upgrade dokončen
	- Původní systém přesunut do adresáře **Windows.old**
	- Návrat k původnímu systému pouze jeho reinstalací nebo (pracnou) obnovou **Windows.old** adresáře
- Aplikace Windows 8 Upgrade Assistant
	- Zjištění nekompatibilních aplikací
	- Zjištění problematických zařízení

# Možnosti upgradu na Windows 8

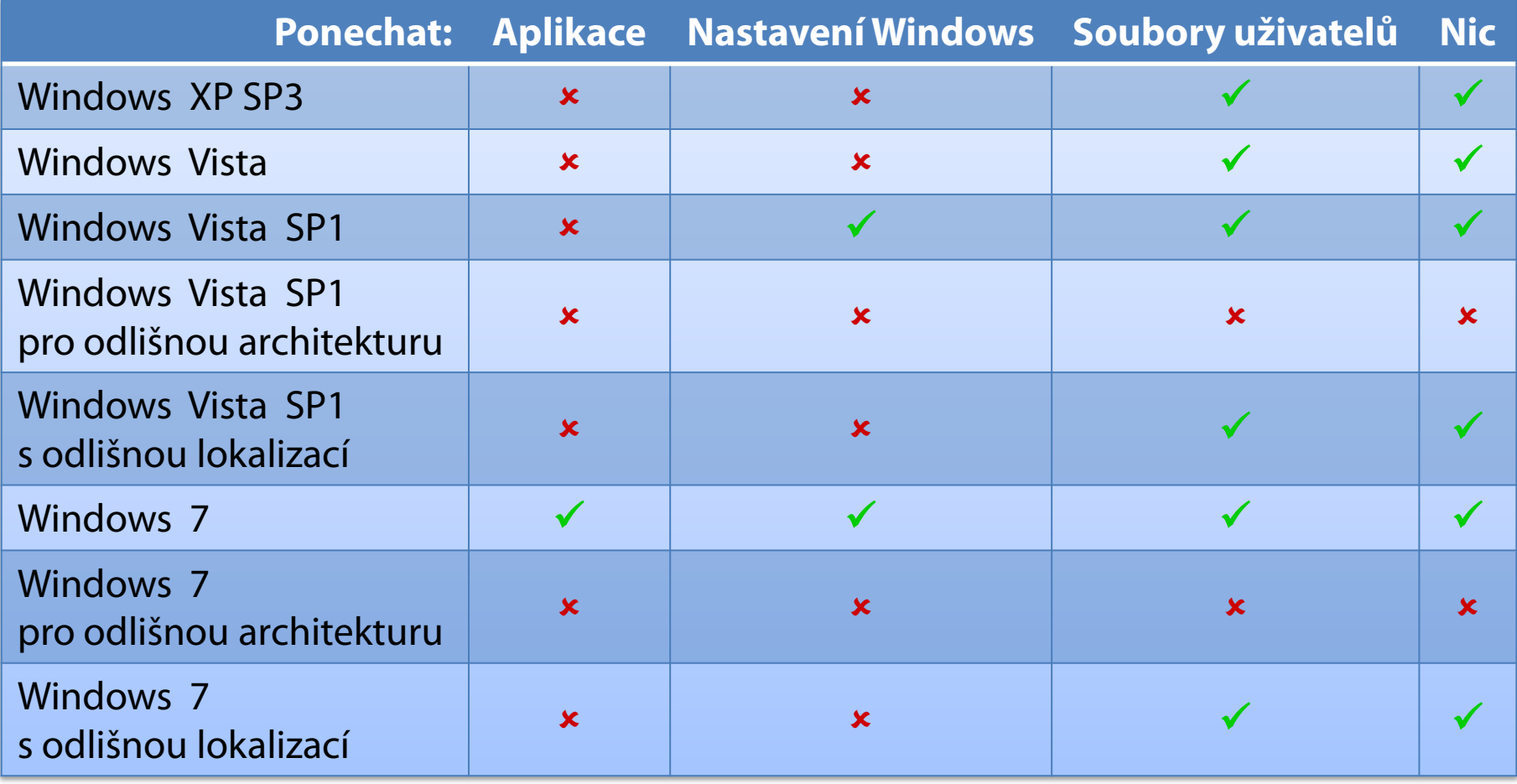

#### Migrace uživatelských dat

## Migrace uživatelských dat

- Přenos souborů z jednoho systému na druhý
	- Oba systémy mohou být na stejném počítači
- Možné typy migrace
	- Side-by-Side
	- Wipe-and-Load
- Nástroje pro migraci
	- Windows Easy Transfer (WET)
	- User State Migration Tool (USMT)

# Side-by-Side migrace

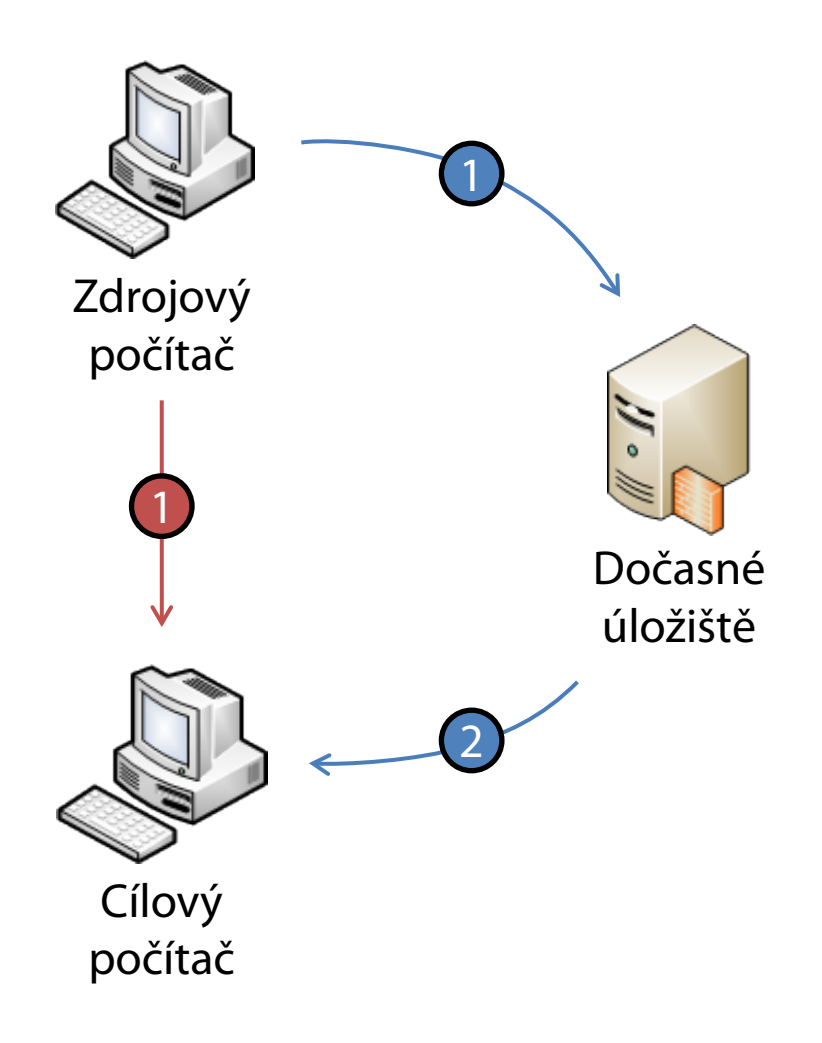

- Migrace dat mezi dvěma systémy (počítači)
- **·** Může probíhat přes dočasné úložiště i přímo
	- Migrace přes dočasné úložiště
	- Přímá migrace ze zdrojového počítače na cílový počítač
- Data pořád zůstávají na zdrojovém počítači
- Lze použít v případě dual-boot instalace

Desktop systémy Microsoft Windows Migrace uživatelských dat

## Wipe-and-Load migrace

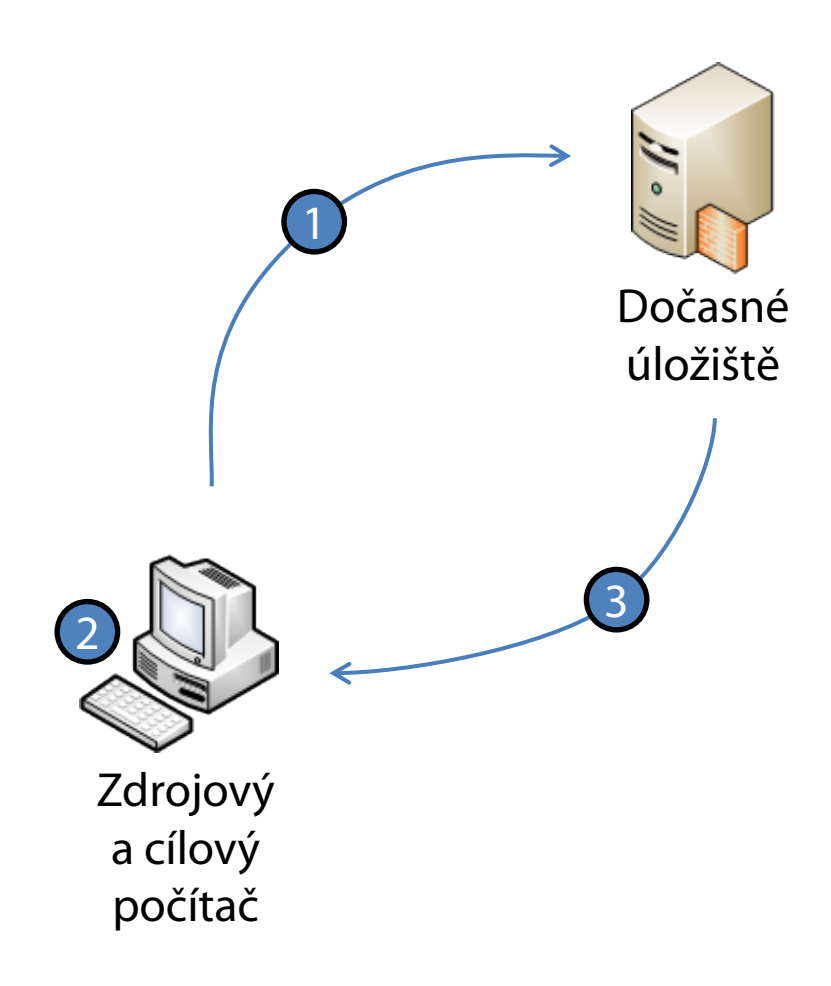

- 1) Export dat do dočasného úložiště
- 2) Čistá instalace systému
- 3) Import dat do nového systému
- Data, která nebyla exportována, jsou ztracena
- Lze použít pro změnu verze systému Windows

## Windows Easy Transfer

- Nástroj pro snadnou migraci uživatelských dat na počítače na kterých běží Windows 8
- Součást Windows 7 a 8 a instalátoru Windows 8
- Možná migrace z Windows XP a novějších
	- U Windows XP i Windows Vista je potřeba nejdříve nainstalovat Windows Easy Transfer

## Přenos dat

- Přenáší se
	- Uživatelské účty
	- Dokumenty, Hudba, Obrázky a Videa
	- **Elektronická pošta**
	- Oblíbené položky aplikace Internet Explorer
	- Nastavení programů (musí se definovat v souboru *<windows>***\System32\migwiz\MigApp.xml**)
	- **•** Vybrané soubory a složky

# Výběr dat pro přenos

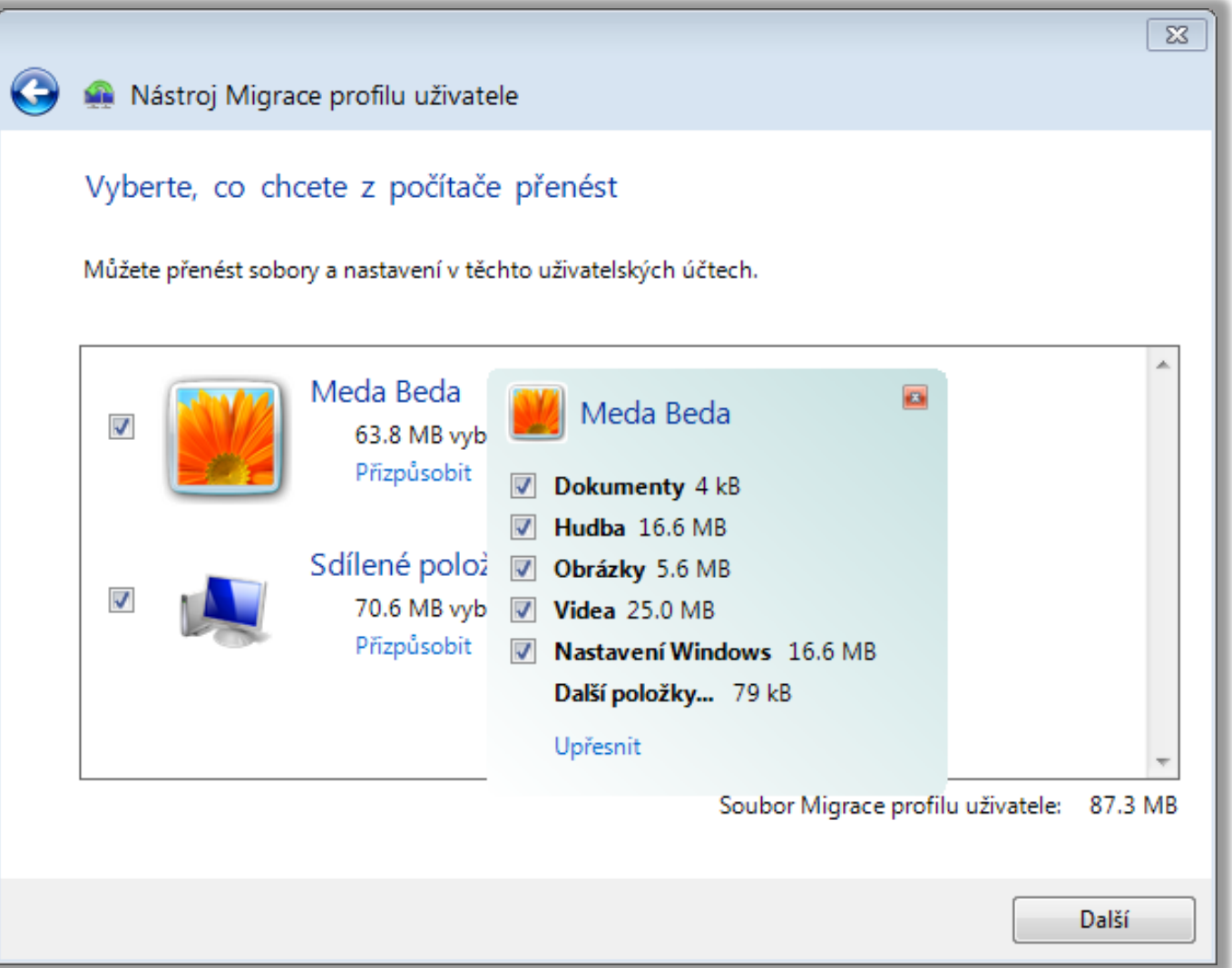

Desktop systémy Microsoft Windows Windows Easy Transfer

## Výběr konkrétních souborů a složek

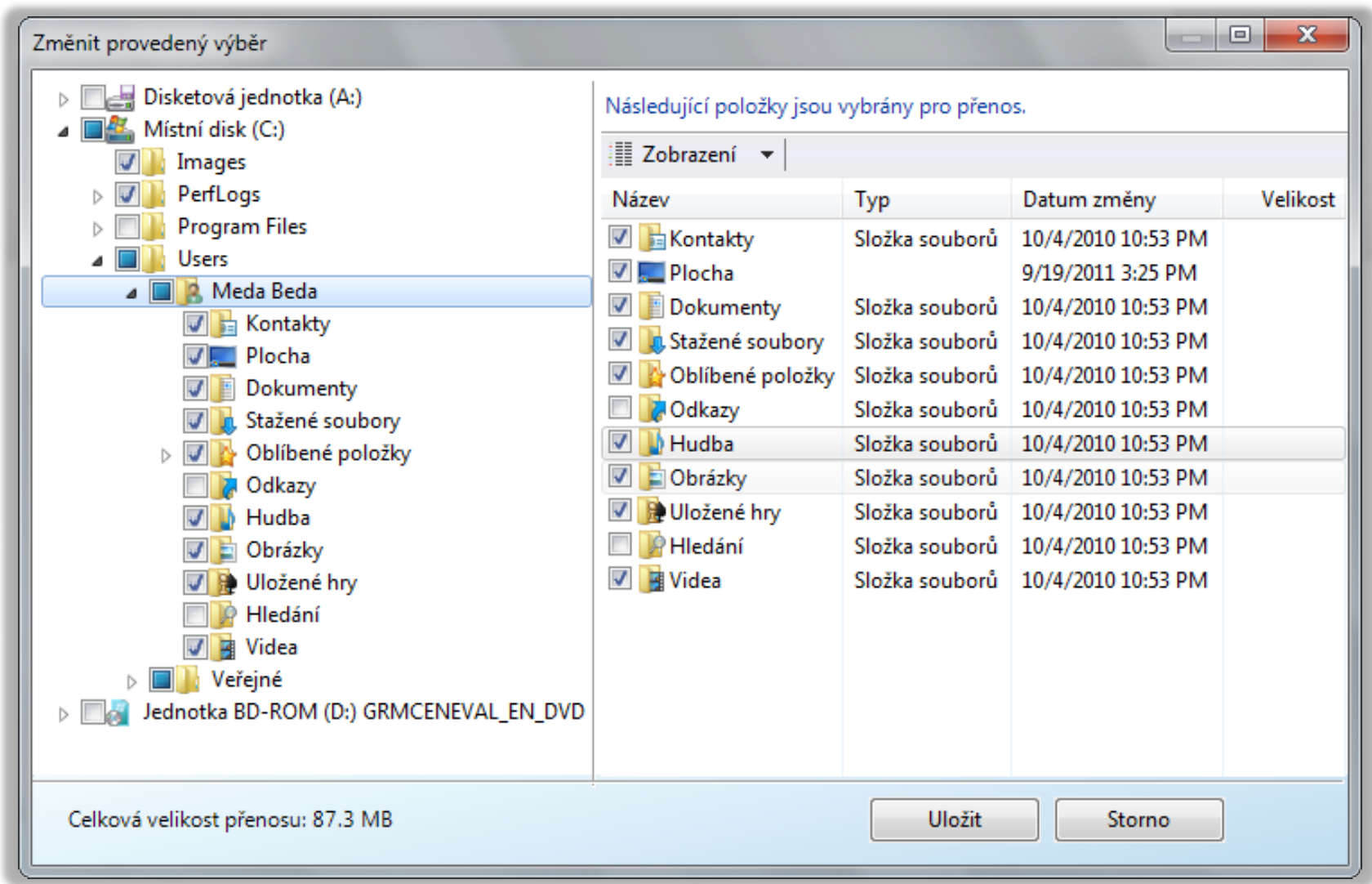

# Možnosti přenosu dat

- **Easy Transfer kabel** 
	- **Speciální USB kabel**
	- Pouze Side-by-Side migrace

Síť

- Pouze Side-by-Side migrace
- Sdílené heslo pro spárování počítačů
- Datové úložiště (HDD, Flash disk, sdílený adresář)
	- Možná Side-by-Side i Wipe-and-Load migrace
	- Data chráněná heslem

# Migrace dat

- Migraci dat může provést uživatel, který k nim má přístup (má oprávnění je číst)
	- Každý uživatel může provést migraci svých dat
	- Pro migraci dat všech uživatelů je potřeba být lokální správce počítače (člen skupiny **Administrators**)
- Na cílovém počítači lze nastavit mapování
	- Uživatelských účtů
	- Diskových jednotek

#### Mapování uživatelských účtů

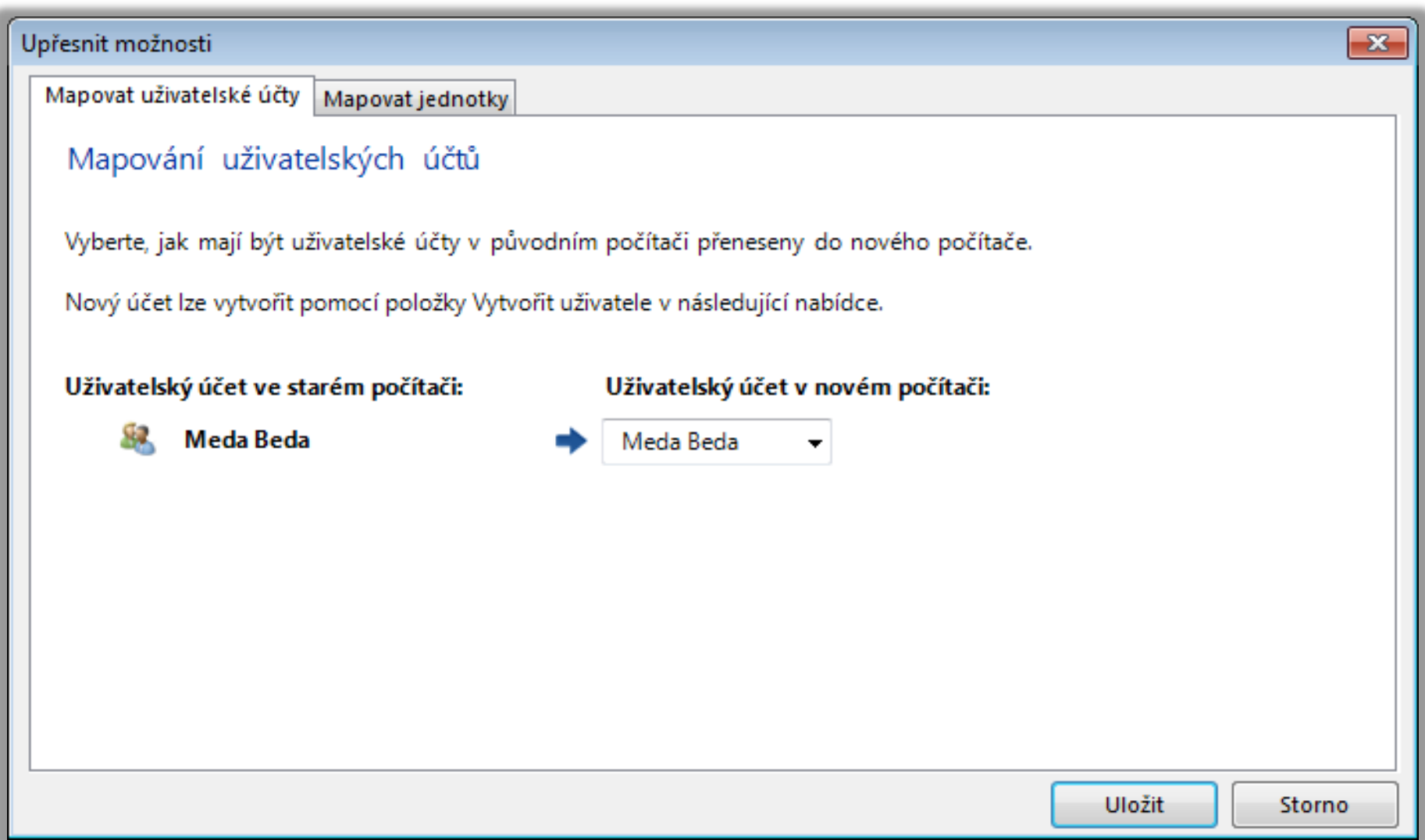

### Mapování diskových jednotek

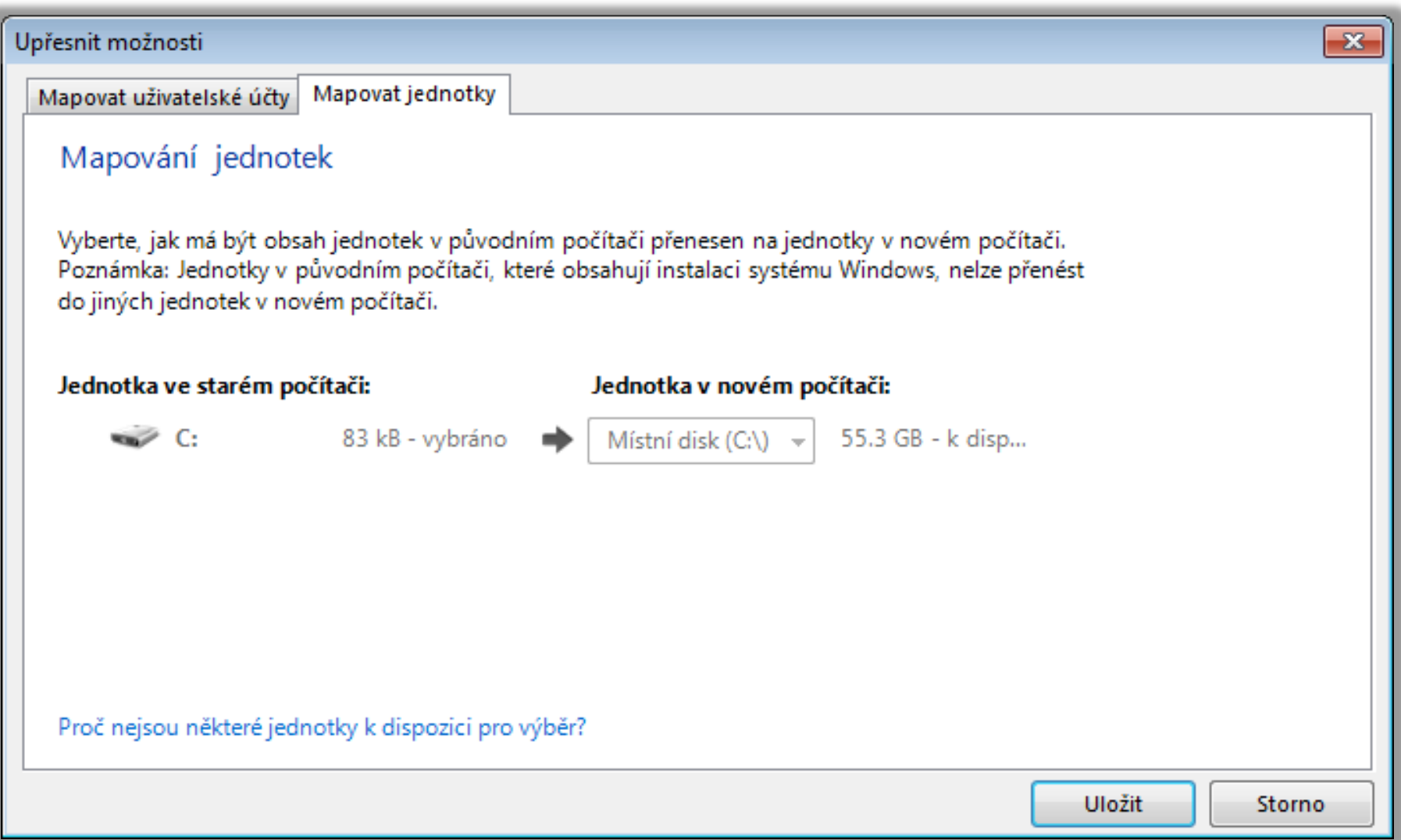

# User State Migration Tool (USMT)

- Nástroj pro automatizaci migrace uživatelských dat
- **Součást Windows ADK**
- Neumožňuje přímou Side-by-Side migraci, data musí jít přes dočasné úložiště (HDD, Flash disk, sdílený adresář)
- Dva základní příkazy
	- **ScanState** pro export dat
	- **LoadState** pro import dat

## Přenos dat

- Přenáší se
	- Uživatelské účty
	- Uživatelské soubory
	- Nastavení systému
	- Nastavení aplikací
	- **Vybrané soubory a složky**
- Všechny soubory a adresáře si zachovávají svá přístupová oprávnění (migrace ACL seznamů)
	- Netýká se sdílení

# Možnosti a konfigurace

- Umožňuje zpětnou migraci dat z Windows 8 na Windows Vista a 7 (na Windows XP nelze)
- Konfigurace pomocí XML souborů
	- **MigApp.xml**
	- **MigUser.xml**
	- **MigDocs.xml**
	- **Config.xml**

# Základní konfigurační soubory (1)

#### **MigApp.xml**

- Obsahuje informace pro migraci nastavení aplikací
- Zahrnuje nastavení řady služeb a aplikací systému

#### **MigUser.xml**

- Obsahuje informace pro migraci uživatelských účtů a uživatelských dat (informace která data migrovat)
- Výběr uživatelských účtů, které mají být migrovány, se provádí pomocí příkazů **ScanState** a **LoadState**

# Základní konfigurační soubory (2)

#### **MigDocs.xml**

- Obsahuje informace pro migraci všech dokumentů nalezených v kořenových adresářích všech diskových oddílů a v adresáři **Users**
- Nedoporučuje se používat s **MigUsers.xml**

#### **Config.xml**

- Lze využít pro vyloučení specifických komponent, aplikací a dokumentů uživatelů z migrace
- Generování seznamu všech migrovaných komponent a aplikací pomocí **ScanState /genconfig**

# Další možnosti

- Lze definovat vlastní konfigurační soubory
- Možnost přesměrování umístění jednotlivých adresářů, typů souborů nebo specifických souborů na cílovém počítači
- Podporuje šifrování migrovaných dat
	- Data chráněna heslem
- Existuje neoficiální nástroj USMT GUI
	- http://usmtgui.ehler.dk

#### **ScanState**

- Sesbírání a uložení definovaných uživatelských dat
- Příklad migrace dat konkrétního uživatele

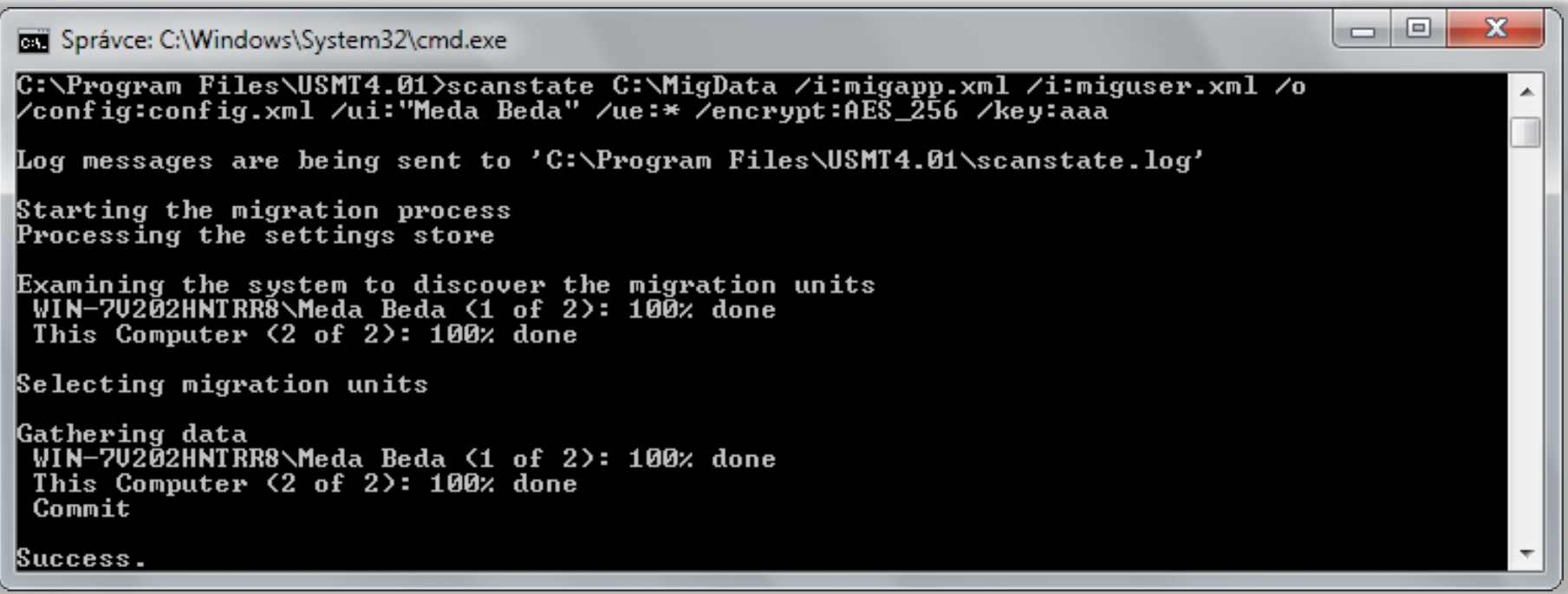

#### LoadState

Obnovení definovaných uživatelských dat

#### Příklad obnovení dat konkrétního uživatele

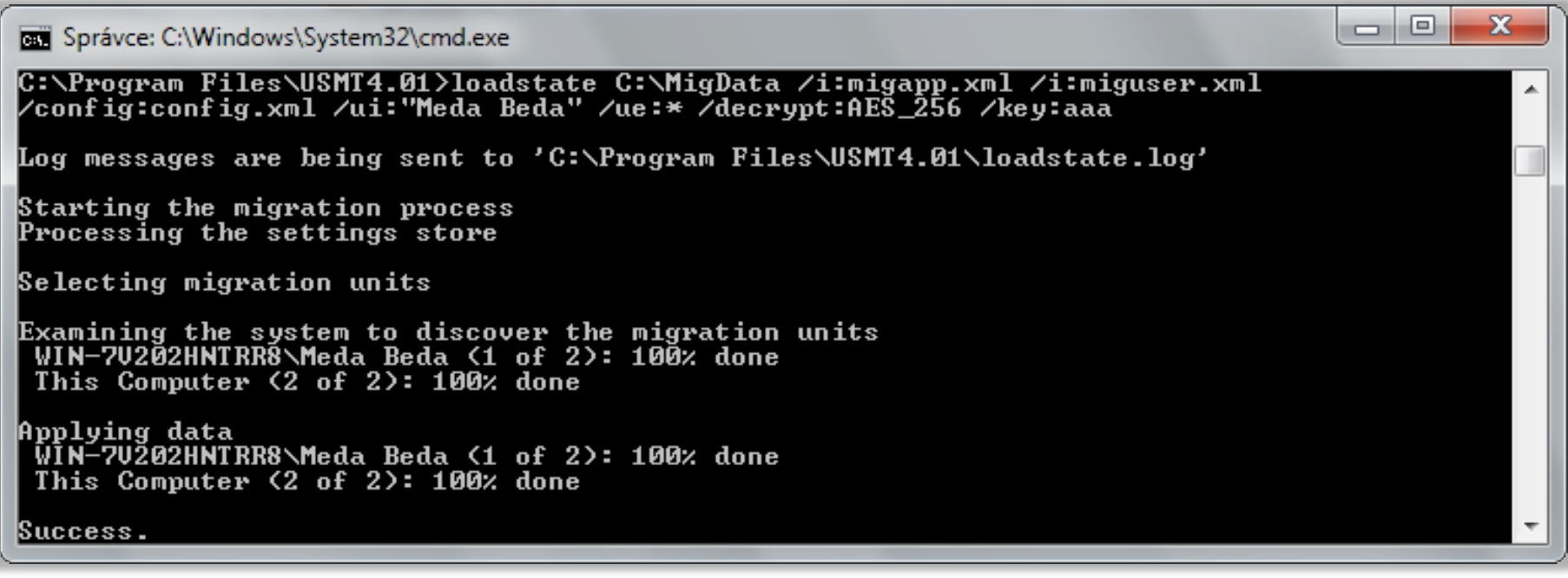

#### Lze použít také **UsmtUtils /extract**

# Typy úložišť dat (1)

- Nekomprimované úložiště
	- Kopíruje adresářovou strukturu ukládaných dat
	- Lze jednoduše procházet pomocí správce souborů
- Komprimované úložiště
	- Data jsou uložena v jediném souboru
	- Úložiště může být šifrované
	- Ověření validity obsažených souborů a katalogu
		- **UsmtUtils /verify:{all|catalog|failureonly}** *<úložiště-dat>*

# Typy úložišť dat (2)

#### Hard-link úložiště

- Kopíruje adresářovou strukturu ukládaných dat, ale ve formě odkazů (hard-linků) na tato data
	- Existuje pouze jedna (původní) kopie dat
	- Data se nikde nepřesouvají
- Lze použít jen u Wipe-and-Load migrace při upgradu operačního systému v rámci stejného svazku disku
	- Nelze migrovat data na jiný svazek disku (např. z **C:** na **D:**)
	- Během upgradu nesmí být odstraněno úložiště dat (např. zformátováním svazku, jenž obsahuje úložiště dat)

# Offline migrace

- Spuštění **ScanState** v prostředí Windows PE
	- **LoadState** nelze v prostředí Windows PE spustit
- Nelze použít pro disky chráněné technologií BitLocker (během migrace potřeba vypnout)
- Nejsou potřeba oprávnění správce
- Lze použít u Windows XP a novějších